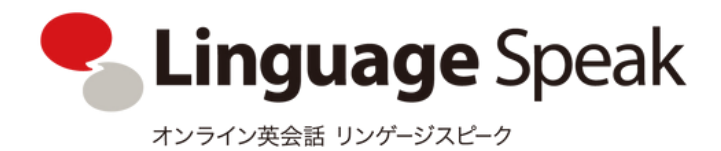

## 無料体験レッスン 受講の流れ

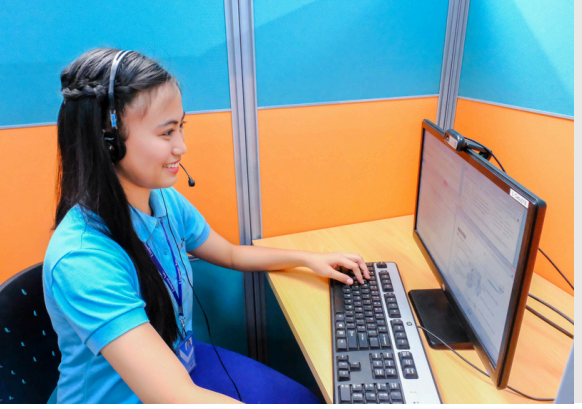

ビデオ通話・予約・教材閲覧といった主要機能を 一体化した、操作性に優れた ブラウザベースのレッスンシステムを採用しています。

最大2回まで無料体験を受講することが可能です。

申し込み

1

STEP

申し込みフォームから無料体験レッスンを申し込みましょう

## [無料体験レッスンのお申し込みは](https://corp-member.linguage.jp/signup) [こちら](https://corp-member.linguage.jp/signup)

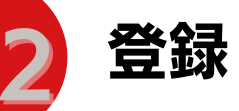

正式にお申し込みが完了後、ご登録いただいたメー ルアドレス宛てに認証メールが届きます。 パスワードの設定から、アカウントの登録をお願い いたします。

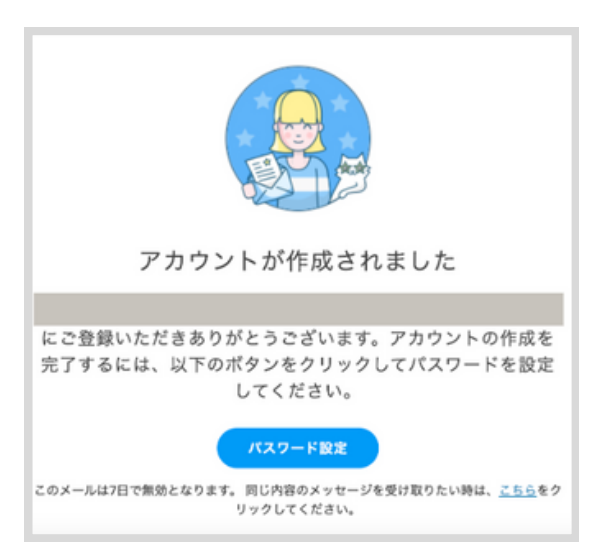

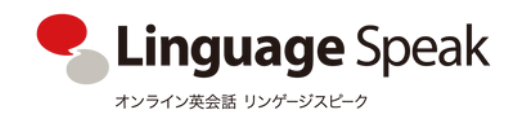

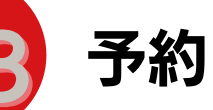

登録が完了したら、受講したい教材/講師/日時を指定して、予約をしましょう。

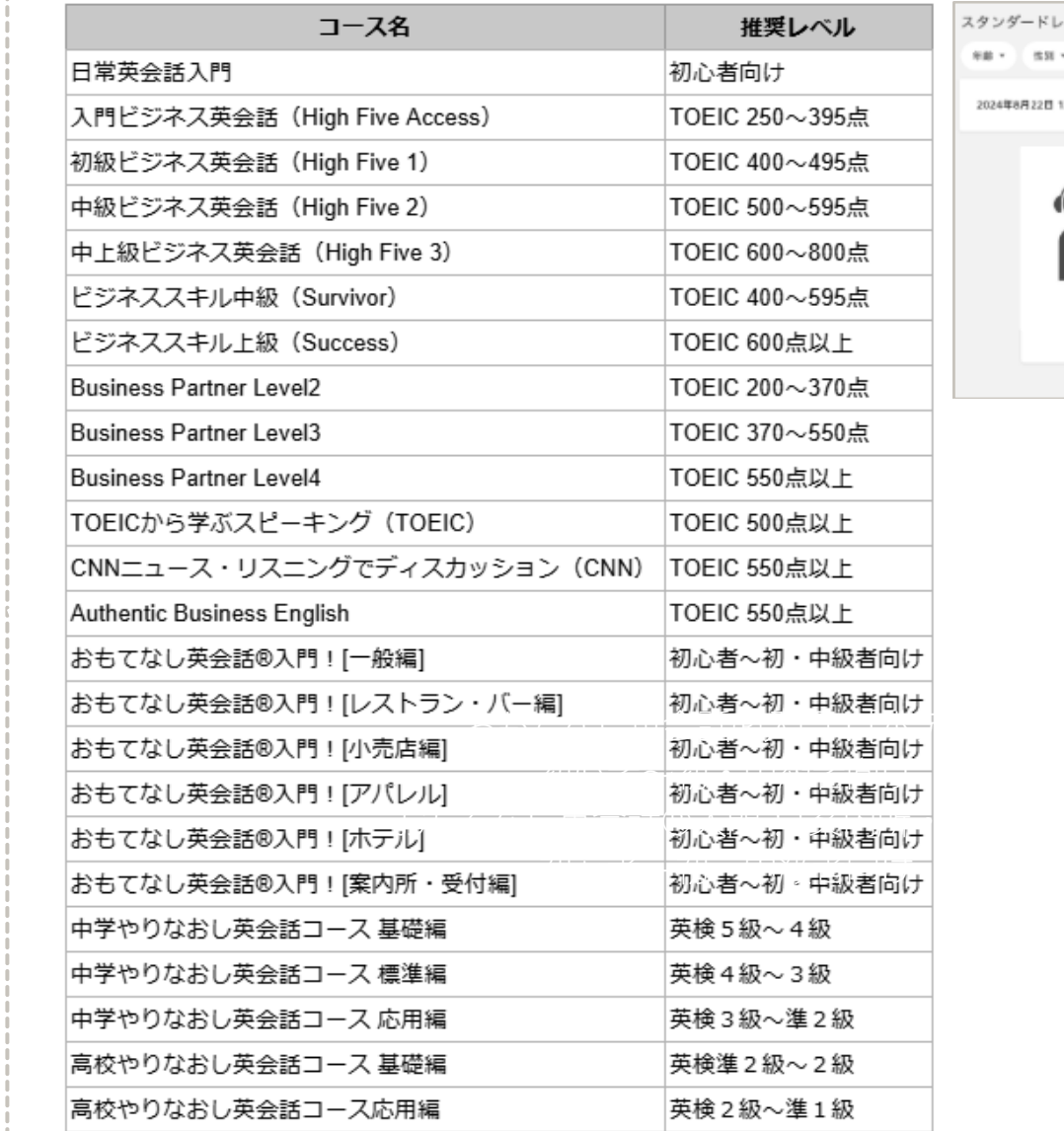

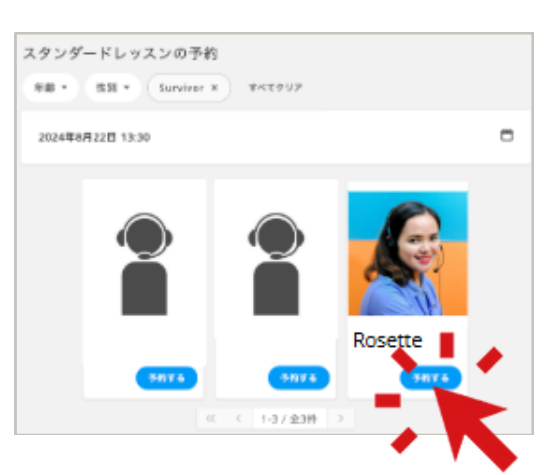

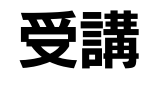

4

初回受講前には、ダッシュボード右側のメニューにある "接続環境テスト"を使用して、問題なく受講が出来るか、確認・調整をしましょう。

予約時間の5分前にはダッシュボードの"予約しているレッスン>レッスンページに入る" より入室し、レッスン開始をお待ちください。

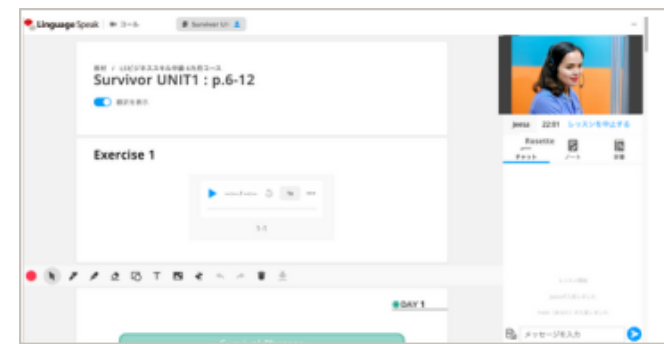

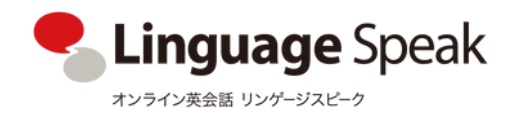

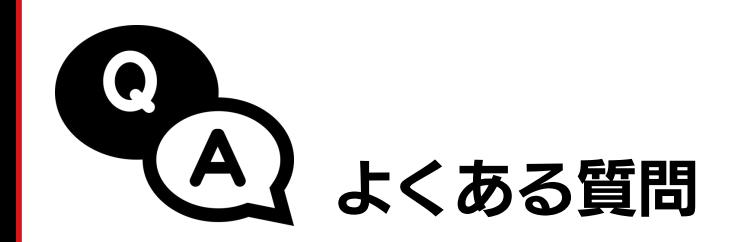

▶マイクやヘッドホンは必要ですか

PCに内蔵していない場合は、別途ご用意頂く必要があります。 マイクとヘッドホンが一体化したヘッドセット(インカム)が受講には便利です。

## ▶タブレットやスマートフォンでの受講はできますか

できます。 教材とチャットが1画面に表示されないため、タブを切り替えるご使用方法となります。

▶効果測定テストはありますか

無料体験レッスンでは実施しません。

▶レッスン開講時間は

平日5:00~24:00  $\pm$  10:00~23:30 日 10:00~19:00 (日本時間)

お仕事前や、ご帰宅後、 休憩時間、休日など... さまざまな受講スタイルの生徒様が いらっしゃいます!

レッスンシステム内に さらに詳しい『よくある質問』『ご利用マニュアル』が掲載されています。 合わせてご確認ください。

その他、ご不明点等ありましたら お問い合わせ窓口(inquiry-ls@linguage.jp)へメールにてご連絡ください。

それでは、 レッスンをお楽しみください !